## Completing and Submitting a Federal Reimbursement Request

The reimbursement form is found at

<http://www.schools.utah.gov/adulted/directors/forms.htm>

There are three form choices on the Forms page. Click "Federal Reimbursement Form" to access the correct form. A box appears with the option to open or save the document. Save the document with a descriptive name

This document is a universal document and is used by most departments within the USOE. It is updated often, so check the link frequently to ensure the most current document is being used.

The document was created in Excel. Cells have been formatted with formulas to assist with calculations. **DO NOT ALTER** any of the cells. Altering the cells erases the formulas. Boxes with a red triangle in the corner have embedded "helps" specific to that cell. Take some time to open the "helps" to become familiar with the form requirements.

Pictured is a copy of the form as it looks when first opened. Note all fields and the "Return Form To" areas are blank.

This area is blank.

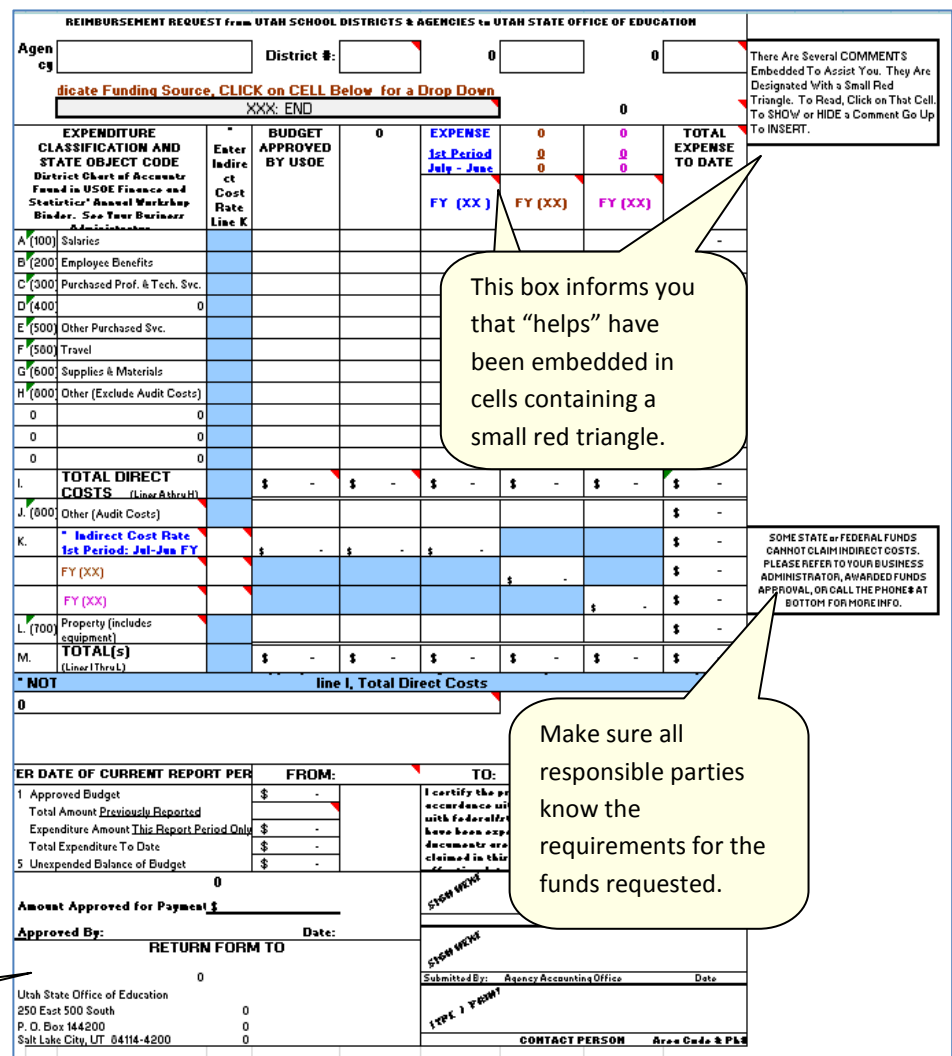

## Filling in the Form from Start to Finish

1. Fill in the identifying information: Agency/District, Project #,( which is listed in the File # box), and Awarded Fund #. The project number identifies the year, grant type, and Agency/District program number. The Awarded Fund number and Project number are stated on the Agency/District grant award letter.

All submitted requests must have all complete identifying information. Incomplete requests will be returned.

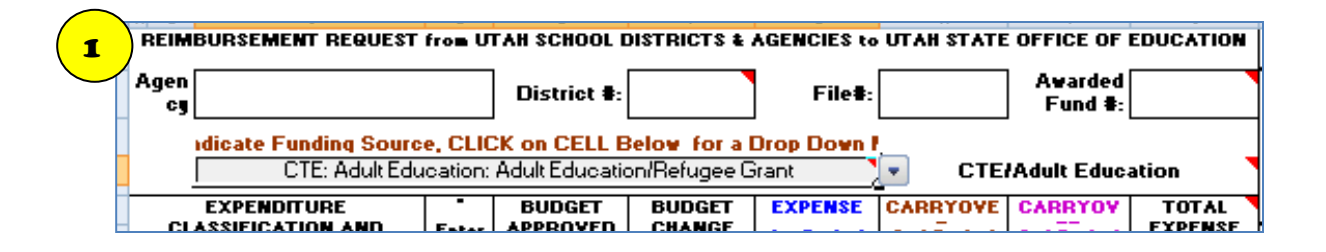

2. Choose the funding source for expenses being submitted for reimbursement. When opened, the drop down box displays options from the bottom up. Scroll up to find CTE: Adult Education. Once you choose a funding source, the form self alters to the specifications for the specific funding source. The "Return Form To" area self populated.

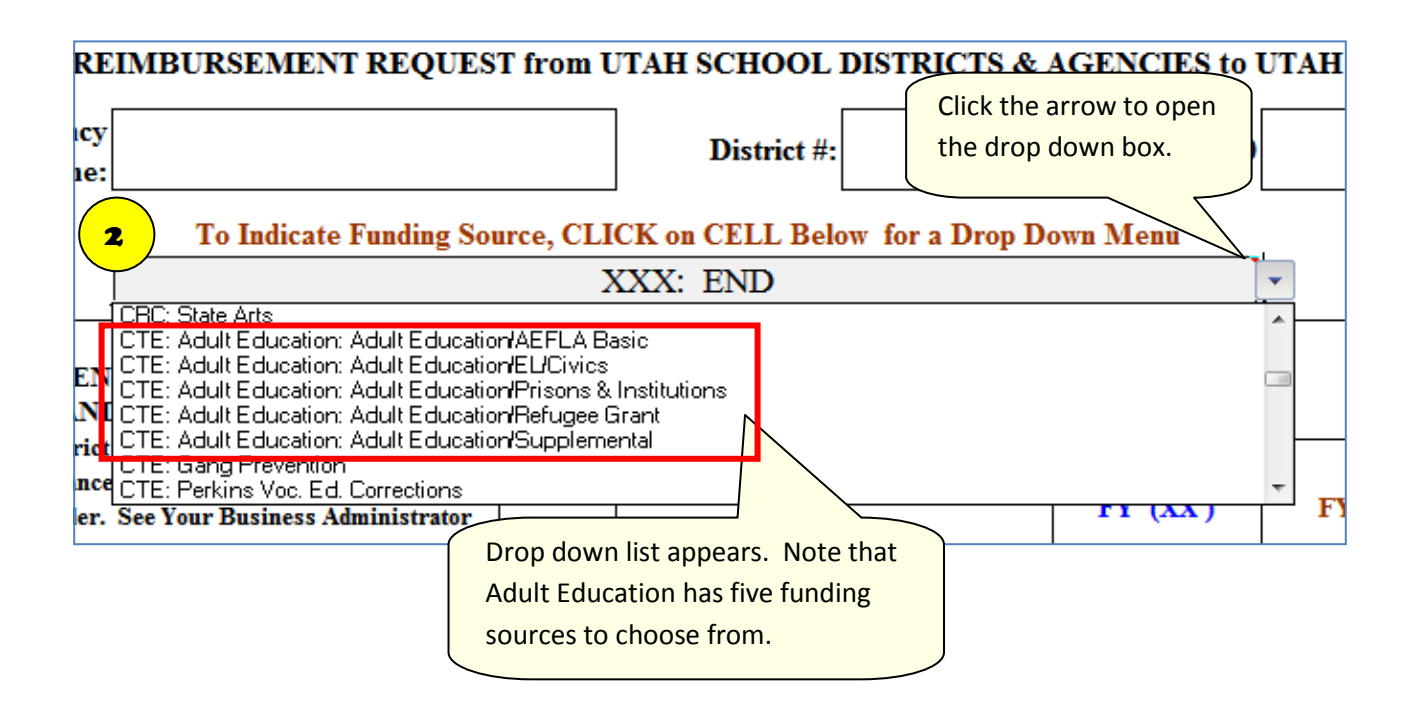

3. Enter the approved budget amounts for each category in the **"Budget Approved by USOE"** column. The first column, "**Expenditure Classification and State Object Code,"** corresponds with the categories on the adult education budget sheet. Boxes colored in blue are not available for data entry. The amounts entered in this column will not change through the course of the grant, unless there is a budget change of more than 10% and a new grant budget sheet is submitted to support the change on the reimbursement request form.

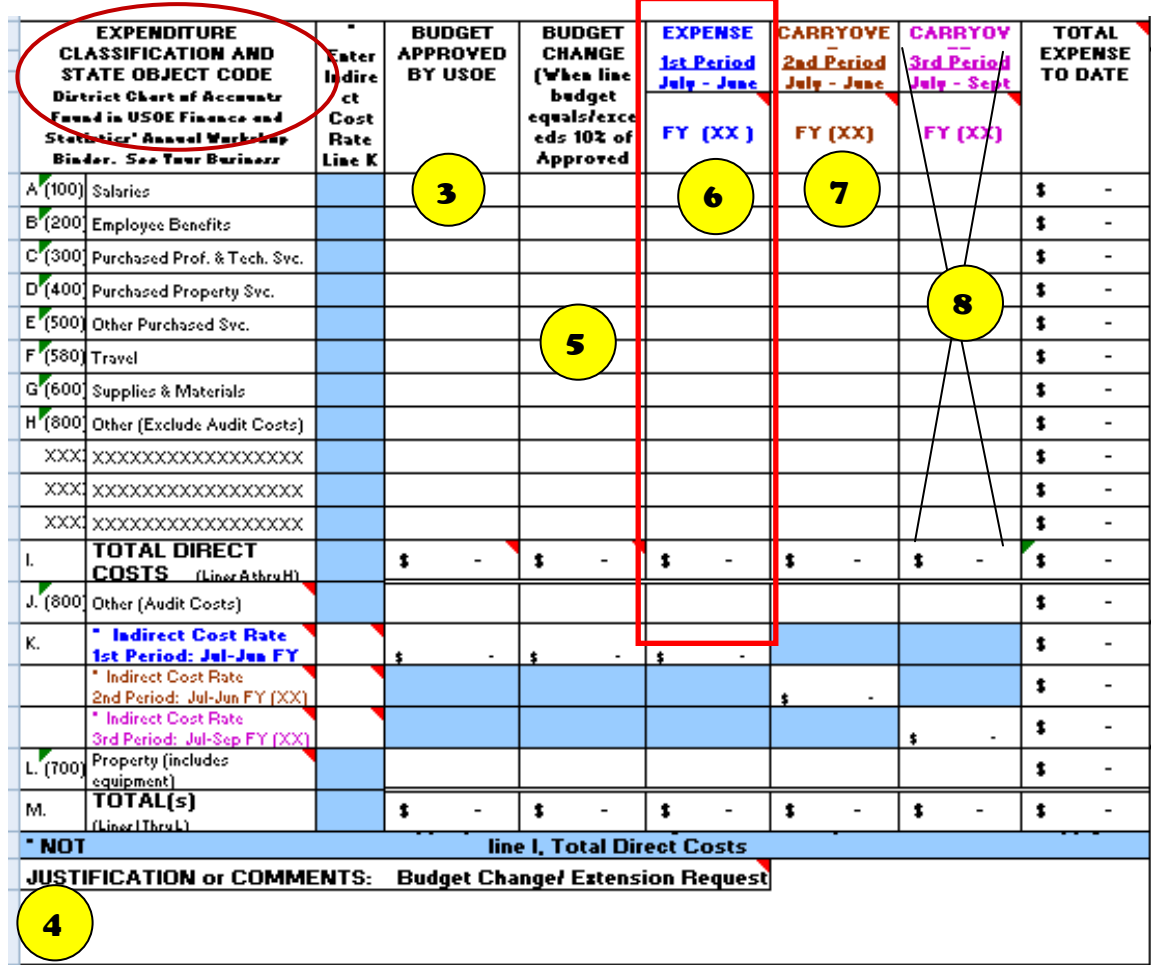

Budget categories may be adjusted due to need without USOE approval as long as the category change is less than 10%.

4. Comments must accompany *any change.* These comments must remain on the form through the end of the grant period. Use the **"Justification or Comments"** box. The original budget amount remains in the **"Budget Approved by USOE"** column and the change is reflected in the 5. **"Budget Change"** column. These amounts are left in the appropriate column through the end of the grant period. The only time the change is incorporated into the **"Budget Approved by USOE"** is when the change is over 10% and a new grant budget sheet has been submitted and approved by USOE.

All expenses charged to the grant funding source are entered in the 6. **"Expense"** column. The first 7. **"Carryover 2nd Period"** is only used infrequently; the second 8. **"Carryover 3rd Period"** column is not used for adult education grant funding sources.

The **"Expense"** column is a cumulative column. Each time a reimbursement request is made the new expenses are added to the previous expenses for a total expense submitted. The form calculations and totals are displayed.

- 9. Line 1 is the total of the Approved Budget. This total is automatically populated with the total from "Budget Approved by USOE," column E, line M.
- 10. Line 2 is the total amount previously requested. This line will be blank for the first request. For subsequent requests, manually enter the amount from line 4. Line 2 is the only line in this area that is changed by the requestor.
- 11. Line 3 is the expenditure amount for the current reimbursement request. This line self calculates the amount of the expenses entered for the period reported.
- 12. Line 4 is the total expenditure to date. This line self calculates previous expenses plus current expenses and displays the grand total.
- 13. Line 5 is the Unexpended Balance of Budget, the amount left to be spent for the balance of the grant award.

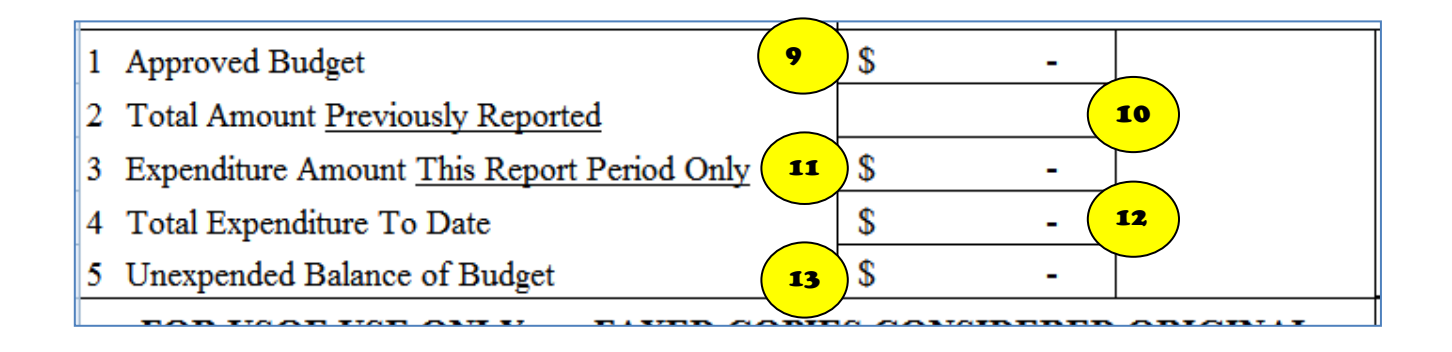

On the first reimbursement request per funding source, the **"Total Amount Previously Reported"** (line 2) will be blank. The **"Expenditure Amount This Report Period Only"** (line 3) will show the amount requested. It will be the same as the **"Total Expenditures To Date** (line 4).**"** This is the first request only.

For subsequent reimbursement requests, open the saved form and transfer the amount from line 4 to line 2. The amount on Line 3 is erased. The form is now ready to calculate the expenses for the new request.

Enter the complete expenses for each category in the **"Expense"** column (6).

- If the expense is the first expense for the category, enter the expense amount in the appropriate cell.
- If the expense is a subsequent expense add the amount in the cell to the current expense and enter the total amount.
	- o For example, the first request was for \$24.00 and that amount is already in the cell. The new amount is \$24.00. Add \$24.00 and 24.00 for a total of \$48.00. Enter \$48.00 in the cell overwriting the original amount.
	- o For the next request add the \$48.00 to the new expense and enter the new total.
- If a category was previously used but there are no new expenses for the current report do nothing- leave the amount "as is" in the **"Expense"** column.

*As long as the formulas are not altered, the form will calculate and automatically enter the*  **"Expenditure Amount This Report Period Only"** *with the new expenses*.

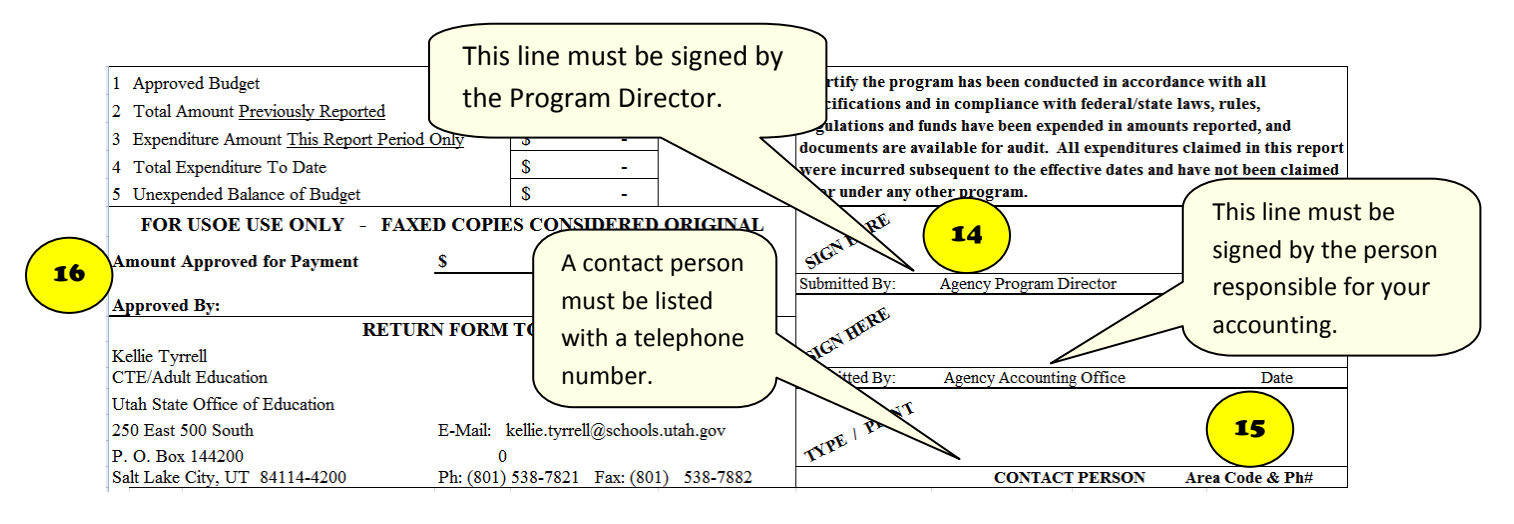

14. To process the reimbursement request, the submitted form *must have the two signatures* to be accepted. USOE Adult Education Services does not require an original signature for the reimbursement form, but does require all signatures and contact information. 15. The "Contact Person" line must include the name of a contact person and a phone number. The contact person should be the same person submitting the form as they will be contacted if there are problems. The Program Director and the Agency Accounting person *cannot* be the same person.

The complete reimbursement request form and attachments may be faxed, mailed or emailed. Do not fax and mail or email and mail. One delivery method will suffice. 16. Submit the form to the person listed in the **"Return Form To"** area. Check this section before submitting as this information changes. Not reviewing this area could result in reimbursement delays. Once the reimbursement request form is complete, check to ensure all fields have been properly filled in and all entries are accurate. Save the form.

Submit the request with appropriate back-up documentation. Salaries and Benefits are the only categories that do not require back-up documentation. Requests without back-up documentation are considered incomplete. Incomplete forms will be returned, delaying the reimbursement process.

Forms must be submitted by the  $25<sup>th</sup>$  of each month or quarter to be processed for the next payment cycle.